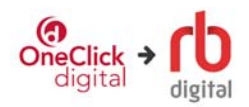

## **Borrowing from rb digital**

To get started, go to the Monroe Township Library website and click on the pink or green box (as shown to the right) or select rbdigital from the list on Downloadable Media page listed under Resources.

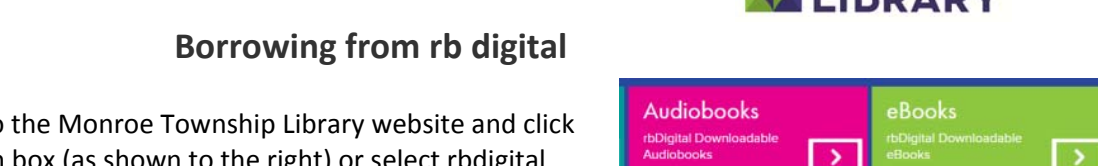

**MONROE TOWNSHIP** 

Select the Register link in the upper right side of the screen, or select Sign In if you already have an account.

*\*\*PLEASE NOTE: You must create an account using a web browser before you use the rbdigital app for* audiobooks or ebooks. Once you have created an account, you can log in to the app on your mobile *device to search, borrow and read/listen to titles*

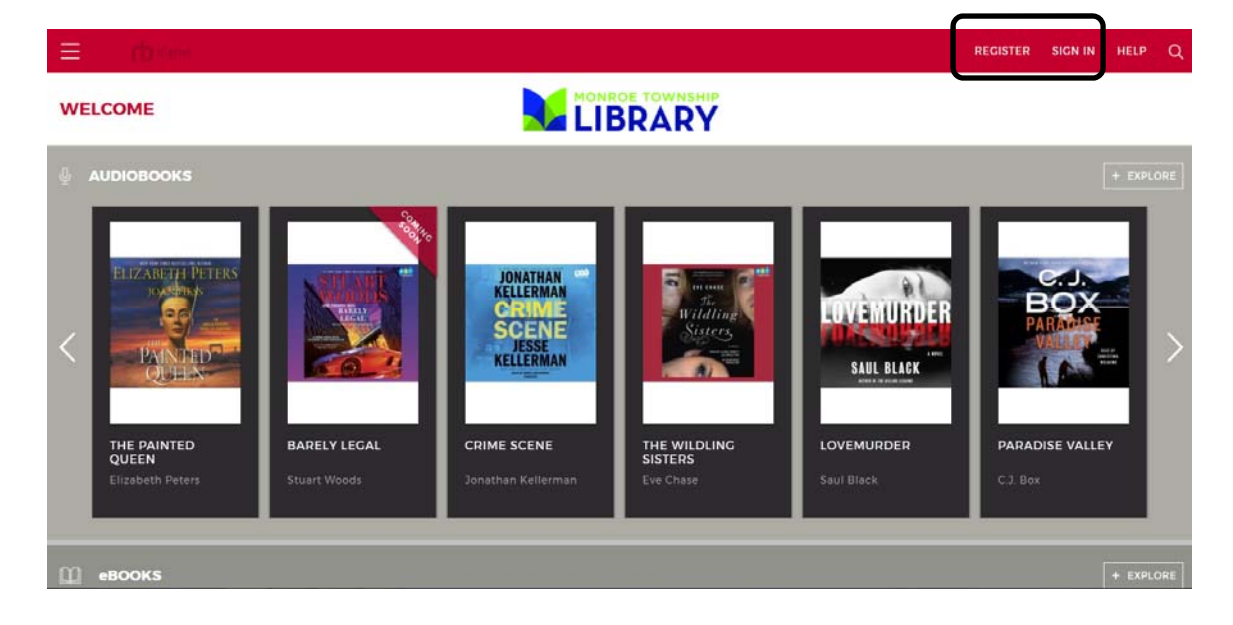

Enter the library information and personal information required by our library. Remember your Username and password – this is how you will sign in to the website and/or the app in the future. Click on Register.

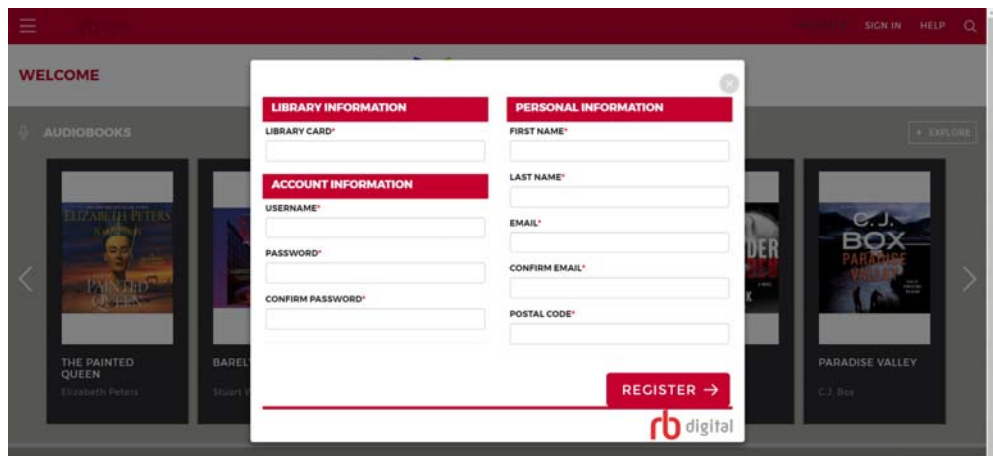

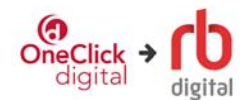

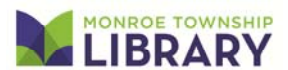

**EXECUTIVE AND IN THE REAL PROPERTY OF A REAL PROPERTY** Once you create your account, you will be directed to download necessary software. For eBooks use Adobe Digital Editions, and for audiobooks you will need to download the appropriate desktop app for your operating system (Mac or Windows). You may also download mobile apps from your device's app store.

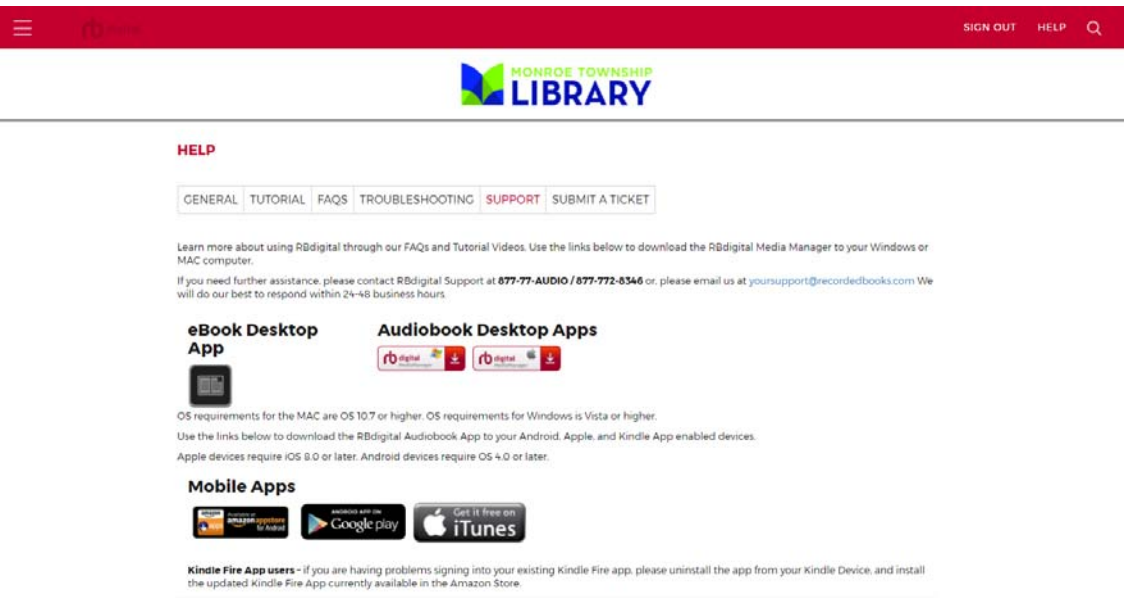

Now you are signed in and can start browsing or searching for books. You can browse by scrolling through the book or search by clicking on the magnifying glass in the upper right of the screen. When searching, select Audiobooks or eBooks, depending on your desired format.

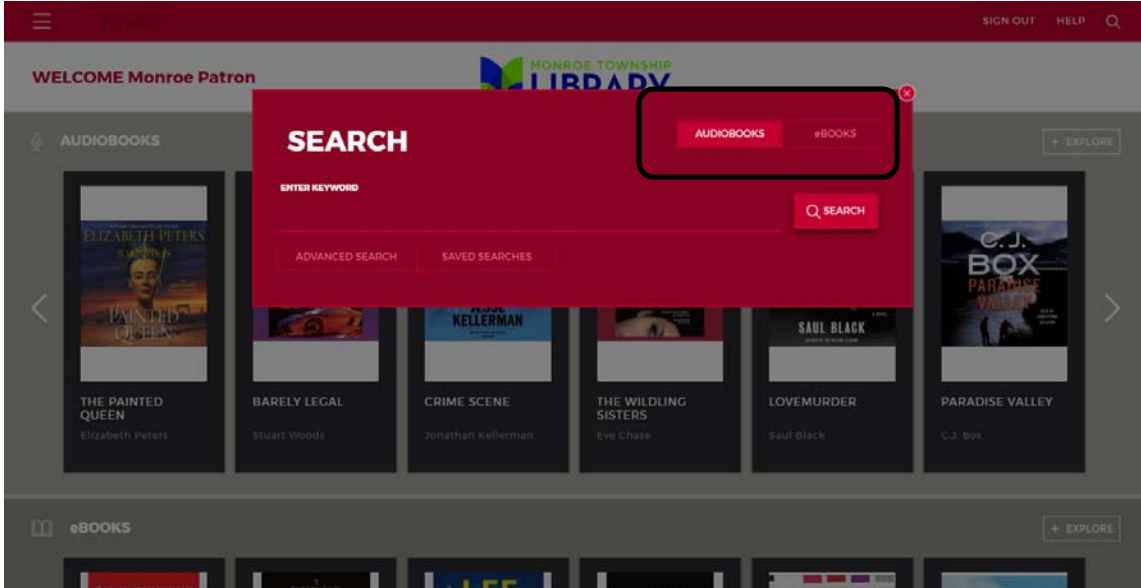

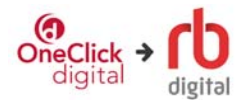

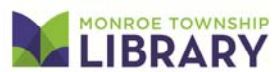

**EXECUTIVE AND IN THE REAL PROPERTY OF A REAL PROPERTY** When you find a title you wish to borrow, click on the cover. Then click on Checkout. Once you click on Checkout, you can download the book to your computer using the software mentioned earlier or access it on your mobile device via the rbdigital app.

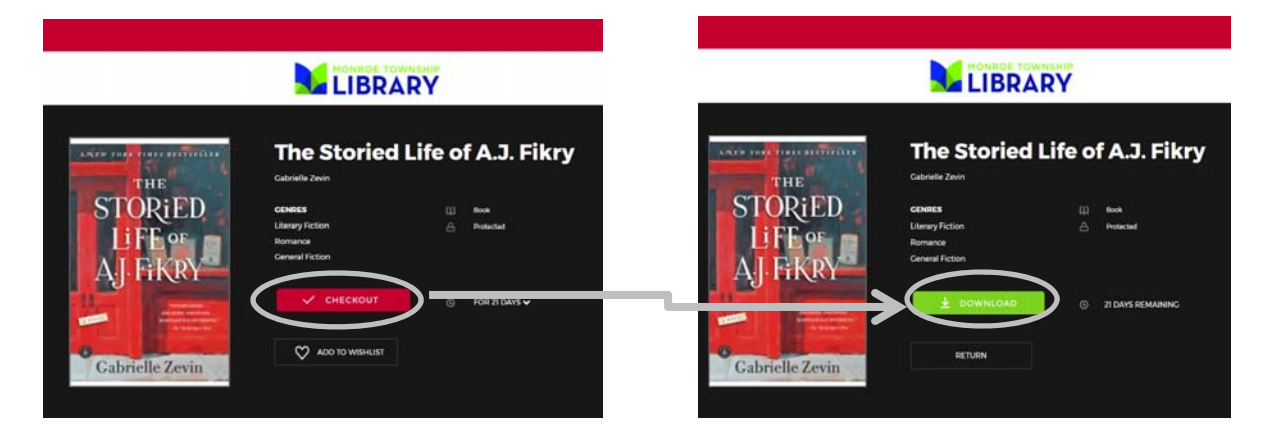

If the title is unavailable, you can click on Hold and you will be placed in the queue for the book.

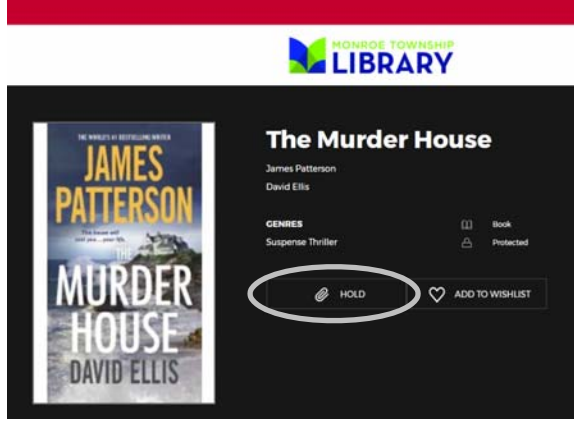

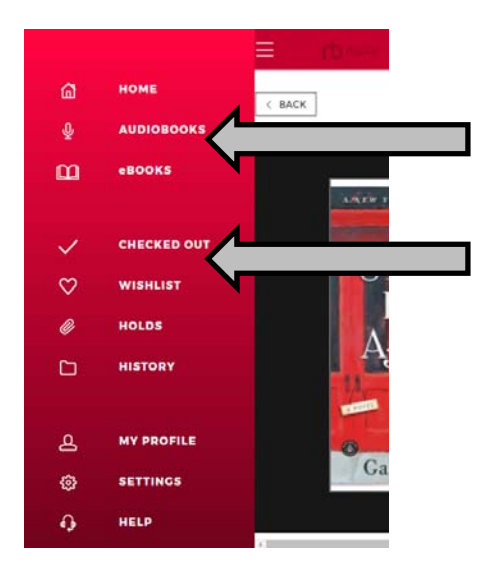

By clicking on the 3 lines at the top left, you will get a menu. From here you can use the links here to get more featured audiobook or eBook titles.

You can also see what titles you have checked out, on hold and other account information.